# Vytěžování dat 6: **Self Organizing Map**

Michael Anděl

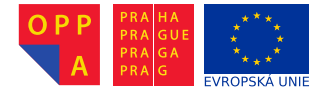

<span id="page-0-0"></span>Evropský sociální fond Praha & EU: Investuieme do vaší budoucnosti

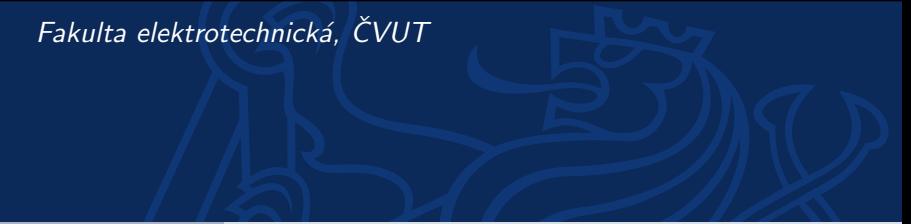

- ► V dnešním cvičení vám ukážeme SOM Toolbox.
- ► Před použitím jej musíte stáhnout a rozbalit.
- $\triangleright$  SOM Toolbox se nachází na http://www.cis.hut.fi/somtoolbox/.
- ► Až SOM Toolbox stáhnete, rozbalte jej do "nějaké" složky (ideálně tam, kde máte ostatní vaše zdrojové soubory). Doporučuji nechat soubory SOM Toolboxu v jednom podadresáři.
- $\triangleright$  Tento podadresář musíte přidat do cesty, kde Matlab hledá skripty.
- ► Pravým tlačítkem klikněte na adresář se SOM Tooleboxem a vyberte "Add to Path" "Selected Folder and Subfolders".
- ▶ Společně projdeme demo skripty, které ukazují všechny možnosti SOM Toolboxu
- ► Pokud si někdy nebudete vědět rady, projděte si tato dema znovu a většinou v nich najdete, co potřebujete.
- ▶ Dema spoustíte příkazy som\_demo1, som\_demo2, som\_demo3 a som demo4.
- ▶ Pro načtení dat z .csv souboru používejte funkce importdata.
- $\triangleright$  Konverze dat do formátu pro SOM toolbox:  $sombata = som data struct(...)$ 
	- ▶ Pozor, jako parametr 'labels' (jména vectorů) zadejte zkrácené názvy fór, abyste se pak vyznali v jejich vizualizaci.
- $\triangleright$  Normalizace data: somData = som\_normalize(somData)
- $\blacktriangleright$  Incializace mapy: map = som\_randinit(somData, 'msize', [height width], 'lattice','hexa')
- $\triangleright$  Trénování som batchtrain(map, data) nebo som\_seqtrain).
- ▶ Anotace neuronů podle převládajících dokumentů som autolabel

## SOM – vizualizace

- $\blacktriangleright$  Zobrazení prázdné mapy: figure(1), som\_show(map,'empty','<name>').
- ► Zobrazení U-matice, např: som\_show(map, 'umat', 'all', 'colormap', 1-gray).
- Přidání anotace neuronů do mapy: som\_show\_add('label', map).
- ► Četnost h výskytů fór při jednotlivých neuronech:
	- $h = som\_hits(map, somData)$
- ► Přidání histogramu do mapy: som show add('hit',h,)
- $\blacktriangleright$  Trakování jednotlivých fór:
	- ▶ h1 = som\_hits(map,data.data(strcmp(data.labels,'<forum1>')
	- <sup>I</sup> h2 = som hits(map,data.data(strcmp(data.labels, '<forum2>')
	- $\triangleright$  som\_show\_add('hit', [h1 h2 h3],)
- ► Ze stránek předmětu (cvičení) stáhněte data.
- ► Dokumenty obsahují zprávy z několika diskusních fór. Každé fórum má jeden adresář a každá zpráva v něm je jeden soubor.
- $\triangleright$  Z dokumentů extrahujte důležitá slova a příznakové vektory pomocí rozšíření rapidmineru pro textmining. (bude náplní dalšího cvičení).
- $\blacktriangleright$  Takto extrahovaná data uložte do CSV souboru.

## Zadání domácího úkolu (2)

- ► Tento CSV soubor načtěte do MATLABu pomocí funkce importdata nebo dlmread.
- $\triangleright$  Na těchto datech naučte SOM
- $\triangleright$  Vizualizujte naučenou síť:
	- $\triangleright$  Celkovou U-mapu
	- ► Řezy U-mapy některými pro vás zajímavými slovy
	- $\blacktriangleright$  Anotace neuronů
	- $\blacktriangleright$  Histogramy fór
- **>** Shlukujte jednotlivé neurony algoritmem kmeans\_clusters
- ► Zařazení neuronů do shluků vizualizujte som\_cplane(map.topol, cluster\_indices)
- ► Prostřednictvím U-mapy a zařazení neuronů do shluků učiňte závěry, zda se dokumenty v jednotlivých fórech podobají nebo ne.

#### Obsah zprávy

#### Odevzdávání výhradně formou uploadovaného protokolu!

Bude hodnocen i způsob prezentace. Zpráva by měla obsahovat:

- $\triangleright$  Z minula (zpracování textu, extrakce příznaků):
	- 1. Popis proudu v Rapidmineru, kterým jste zpracovávali dokumenty, a jeho nejdůležitější parametry. Nezapomeňte uvést rozměry výsledných TFIDF dat.
	- 2. Popis extrakce příznaků pomocí PCA s následnou klasifikací: tj. matematický popis nebo screenshot z RM. Nezapomeňte uvést, kolik komponent jste použili.
	- 3. Pokus o interpretaci některé zajímavé komponenty.
	- 4. Odhady přesnosti klasifikace na surových TFIDF, resp. za použití PCA.
	- 5. Zdůvodnění pozorovaných výsledků.

Ze dnes:

- 1. Doporučené vizualizace
- 2. Závěry, zda se dokumenty v jednotlivých fórech podobají, plus nalezené souvislosti, tj. které se nejvíce podobají, resp. nepodobají kterým.
- ▶ som\_demo1, som\_demo2, som\_demo3, som\_demo4
- $\triangleright$  som\_randinit
- $\blacktriangleright$  som make
- $\triangleright$  som\_quality
- $\triangleright$  som show
- <span id="page-9-0"></span>► Kompletní dokumentaci všech funkcí naleznete na http://www.cis.hut.fi/projects/somtoolbox/ package/docs2/somtoolbox.html